### Computing

# Lesson 3: At a Crossroads

**Introduction to Python Programming** 

Rebecca Franks

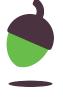

### Worked Example Greeting

This is an example of the Python program that you have developed so far: it prompts the user for their name and reserves a special greeting for anyone named Elizabeth.

```
1 print("What's your name?")
2 user = input()
3 if user == "Elizabeth":
4  print("Good morning Your Majesty")
5 else:
6  print("Hello", user)
```

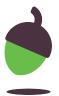

### Syntax checklist Help with errors

If you encounter an error message, read it and try to fix the problem. Use the list below to check for common errors.

misspelt if or else (this includes using capitals)

forgot the colon: after the if condition or after else

forgot to indent statements in the if block or the else block

indented if or else by mistake

used = instead of == in the condition for if, to check if two values are equal

used quotes around the name of a variable

forgot to use quotes around a string literal (like "Elizabeth")

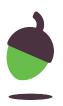

### Testing your program How to

Once you manage to run your program successfully, test it at least twice, once for every possible branch of the **if**, **else** statement.

**Tip:** In every task, the problem statement includes sample interactions between the user and the program. Use the values provided in these examples to test your program.

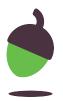

You are going to make a program that asks for the user's favourite film. The program will either react enthusiastically to one particular film or display a generic comment.

### **Example**

**Note:** The result displayed depends on user input, so it will not always be the same.

The program displays a prompt Best film ever?

and waits for keyboard input.

The user types in a reply. Star Wars

The program displays the result. Star Wars is not too bad

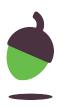

Another example...

### **Example**

**Note:** The result displayed depends on user input, so it will not always be the same.

The program displays a prompt Best film ever?

and waits for keyboard input.

The user types in a reply. BFG

The program displays the result. BFG is my favourite too!

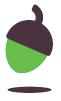

### Step 1

Open this incomplete program oaknat.uk/comp-py-critic-30 in oaknat.uk/comp-repl-it:

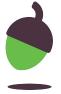

#### Step 2

Complete **line 3** with the condition that your program will need to check.

**Tip:** Use == to check if two values are equal, or != to check if two values are different.

#### Step 3

Indent any line(s) of code that you believe should be indented.

#### Step 4

Once you manage to run your program successfully, test it.

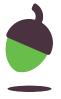

OOpen the Python program below **oaknat.uk/comp-py-lucky-31** in oaknat.uk/comp-repl-it. It picks a specific 'lucky number' and displays it to the user.

```
1 lucky = 13
2 print("My lucky number is", lucky)
```

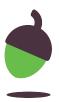

**Step 1 - Extend** this program into a number guessing game. The program should ask the user to guess the lucky number, and then it should display a message, depending on whether or not the user guessed the lucky number.

#### **Example**

**Note:** The result displayed depends on user input, so it will not always be the same.

The program displays a prompt Guess my lucky number:

and waits for keyboard input.

The user types in a reply. 13

The program displays a message Amazing, that's right! that the user's guess is correct.

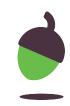

Another example...

### **Example**

**Note:** The result displayed depends on user input, so it will not always be the same.

The program displays a prompt Guess my lucky number:

and waits for keyboard input.

The user types in a reply.

The program displays a message Sorry, it's not 7 that the user's guess is incorrect. My lucky number is 13 It also displays the lucky number.

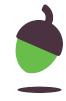

### Tip

Introduce a variable called guess, to refer to the number entered by the user.

### Tip

Don't forget that the user's guess should be an **integer**. You will need to use **int** to convert user input from the keyboard to an integer.

#### Tip

Use == to check if two values are equal and != to check if they are different. Do not confuse == with =, which is used in assignments.

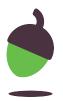

#### Step 2

Extend the program that you created in the previous task so that, regardless of the outcome, this message is displayed at the end of the game:

Nice playing with you

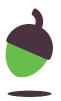

### **Step 3 - Checklist**

Perform each of the tests below:

| When the user guesses the lucky number, does the program display a message that the guess is correct?            |
|----------------------------------------------------------------------------------------------------|
| When the user fails to guess the lucky number, does the program display a message that the guess is incorrect?   |
| Does the program display a message that reveals the magic number <b>only</b> when the user's guess is incorrect? |
| Does the program <b>always</b> display a goodbye message to the user, regardless of the outcome of the game?     |

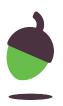